## **MICROSOFT EXCEL: DESCRIPTIVE STATISTICS**

## **EXERCISE 1**

## **Request 2.**

To move a column:<br>Selection

- Select the column that you want to move.<br>
Right click and Cut
- Right click and Cut.
- **EXECT** Select the column to the left of which you want to move your column.
- Right click and **Insert Cut Cells…**

## **Request 3. Working with predefine functions**

To use predefined function:

- Place the mouse in the cell where you want to obtained the result and from **Insert** menu chouse *fx…* option and All (under "Or select a category" option)
- From the "Select a function" window chouse the function according with the following table:

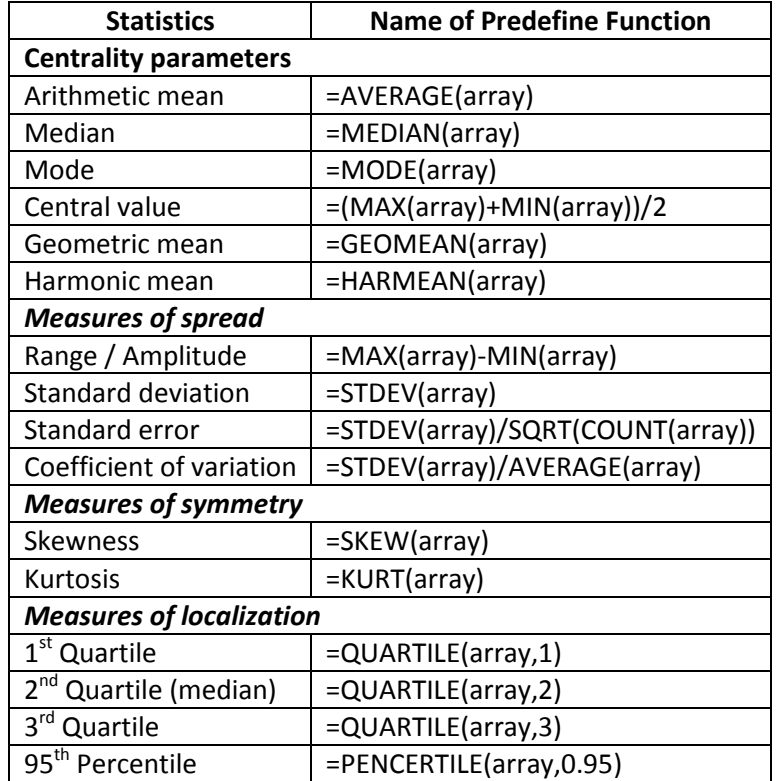